## Get Started | Démarrage | Empezar HP ENVY Pro 6400

All-in-One series

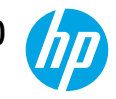

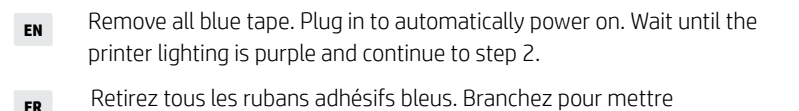

- **FR** Retirez tous les rubans adhésifs bleus. Branchez pour mettre automatiquement sous tension. Attendez que le voyant de l'imprimante passe au violet et poursuivez à l'étape 2.
- **ES** Retire toda la cinta azul. Enchufe el dispositivo para que se encienda automáticamente Espere a que le indicador luminoso de la impresora se ilumine en morado y continúe al paso 2.
- Install HP Smart software from [123.hp.com](https://123.hp.com) or your app store (required). Use a computer or mobile device. **EN**
- **ER** Installez le logiciel HP Smart téléchargé depuis 123.hp.com<br>
ou votre App Store (obligatoire). Utilisez un ordinateur ou un<br>
appareil mobile. Installez le logiciel HP Smart téléchargé depuis [123.hp.com](https://123.hp.com) ou votre App Store (obligatoire). Utilisez un ordinateur ou un appareil mobile. **FR**
	- Instale el software HP Smart desde [123.hp.com](https://123.hp.com) o su app store (obligatorio). Emplee un ordenador o dispositivo móvil. **ES**
	- Open HP Smart and follow the step-by-step instructions in the software to finish setting up the printer. **EN**

3

- Ouvrez HP Smart et suivez les instructions détaillées sur le logiciel pour terminer la configuration de l'imprimante. **FR**
- Abra HP Smart y siga las instrucciones paso a paso del software para terminar de configurar la impresora. **ES**

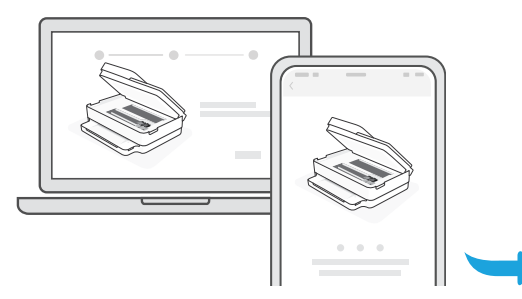

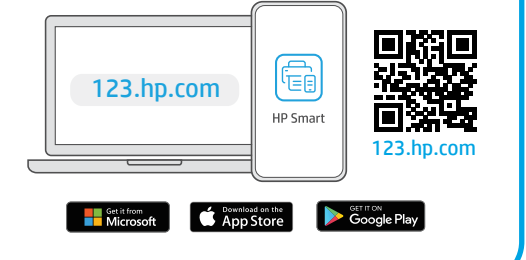

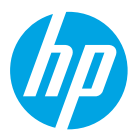

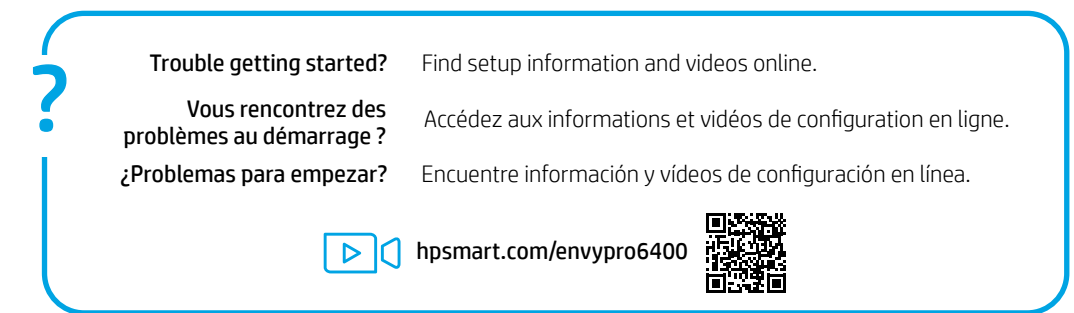

**EN FR ES** The Apple logo is a trademark of Apple Inc., registered in the U.S. and other countries. App Store is a service mark of Apple Inc. Android, Google Play, and the Google Play logo are trademarks of Google Inc.

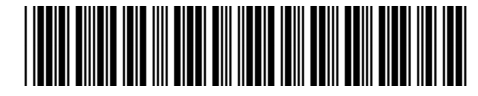

5SE45-90041

Printed in Thailand Imprimé en Thaïlande Impreso en Tailandia

© Copyright 2020 HP Development Company, L.P.